知識・技術・技能の伝承支援研究会

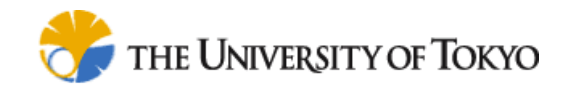

平成21年10月14日@産総研 臨海副都心センター

# CAD操作ナビゲーションシステムの 開発と実証

○稗方和夫(東京大学) 大和裕幸(東京大学) 満行泰河(東京大学)

Kazuo Hiekata <hiekata@nakl.t.u-tokyo.ac.jp>

Design Engineering Laboratory Graduate School of Frontier Sciences, The University of Tokyo Department of Environmental & Ocean Engineering, School of Engineering, The University of Tokyo

2009/11/12

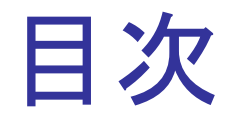

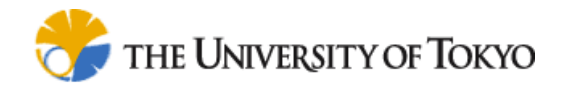

■背景と目的

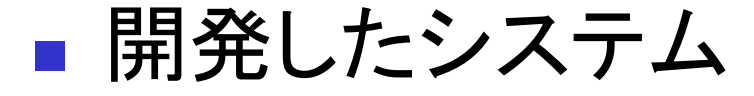

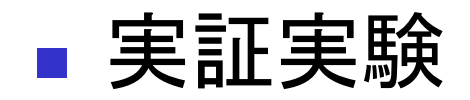

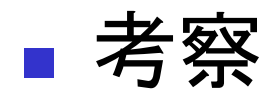

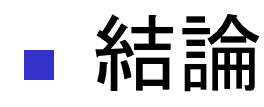

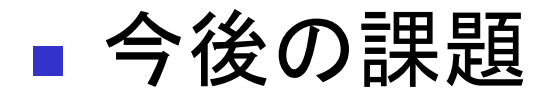

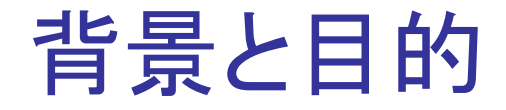

3

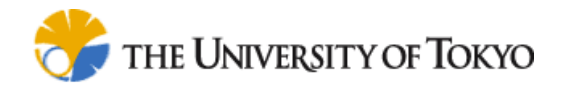

Design Engineering Laboratory Graduate School of Frontier Sciences, The University of Tokyo Department of Environmental & Ocean Engineering, School of Engineering, The University of Tokyo Kazuo Hiekata <hiekata@nakl.t.u-tokyo.ac.jp>

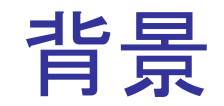

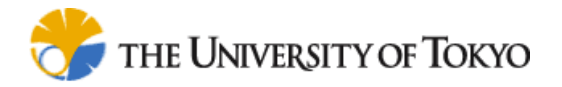

#### 知識伝承の重要性の高まり(2007年問題)

- 団塊世代労働者の高齢化・大量退職に伴う知識喪失
- 特に「製造業」の「設計」の知識伝承が急務

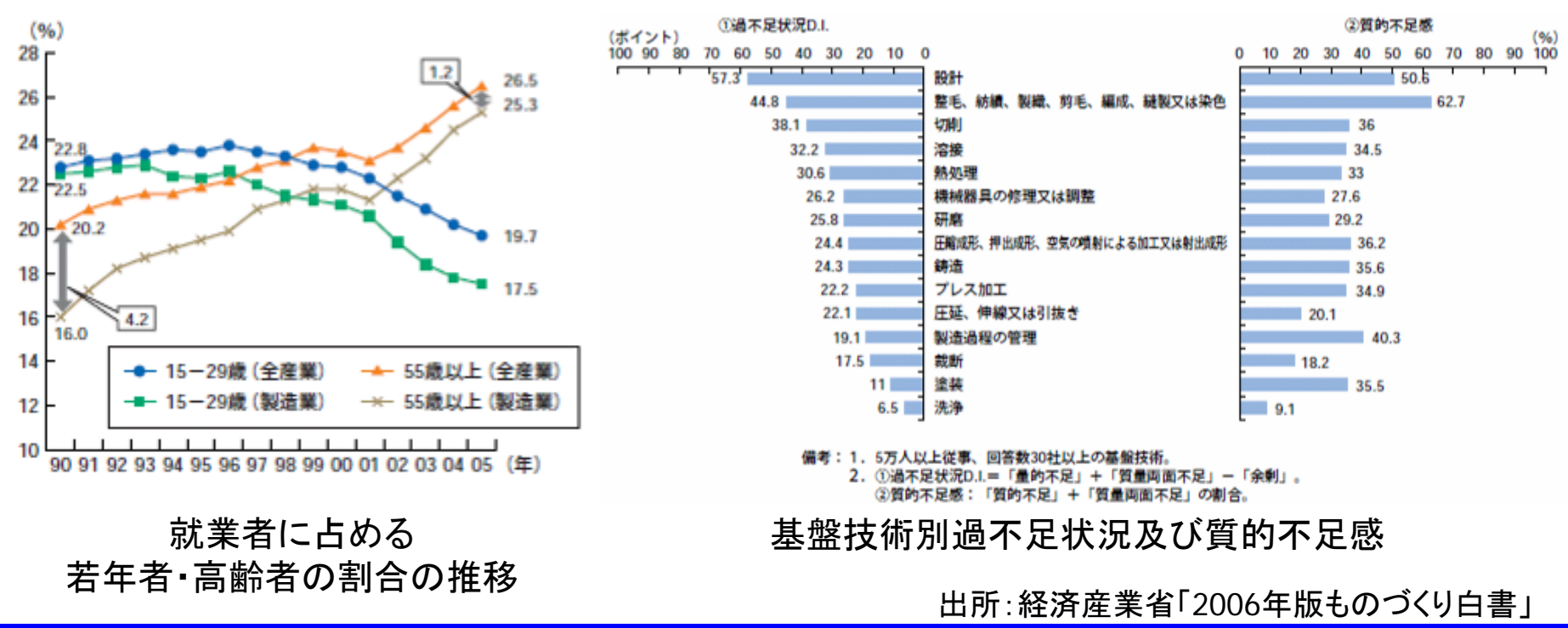

Kazuo Hiekata <hiekata@nakl.t.u-tokyo.ac.jp>

Design Engineering Laboratory

Graduate School of Frontier Sciences, The University of Tokyo

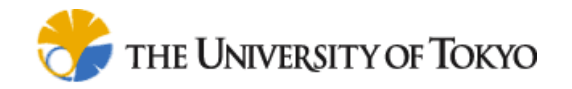

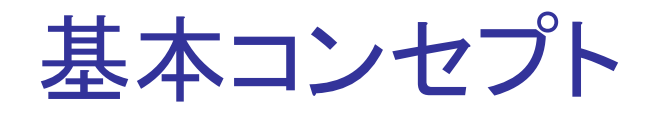

#### **Service Service** 熟練技術者の高齢化・知識伝承問題 ■ 設計に関する知識はどう伝えるべきか? 設計業務にフォーカスした知識 獲得のボトルネックの解消 暗黙的な設計知識の記述支援 ロセス記述と既存文書 管理による設計知識記述 図面、設計標準、計算書など数多くの文書 設計工程にあるノウハウ タスク1 設計プロセス タスク2 タスク3 タスク4 文書 文書

Kazuo Hiekata <hiekata@nakl.t.u-tokyo.ac.jp>

Design Engineering Laboratory

Graduate School of Frontier Sciences, The University of Tokyo

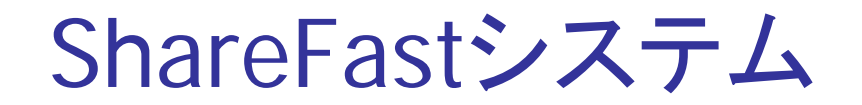

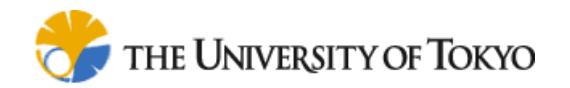

## ■ ワークフローによる業務プロセスを記述 ■ ワークフローと電子データの関連付けによる 知識記述

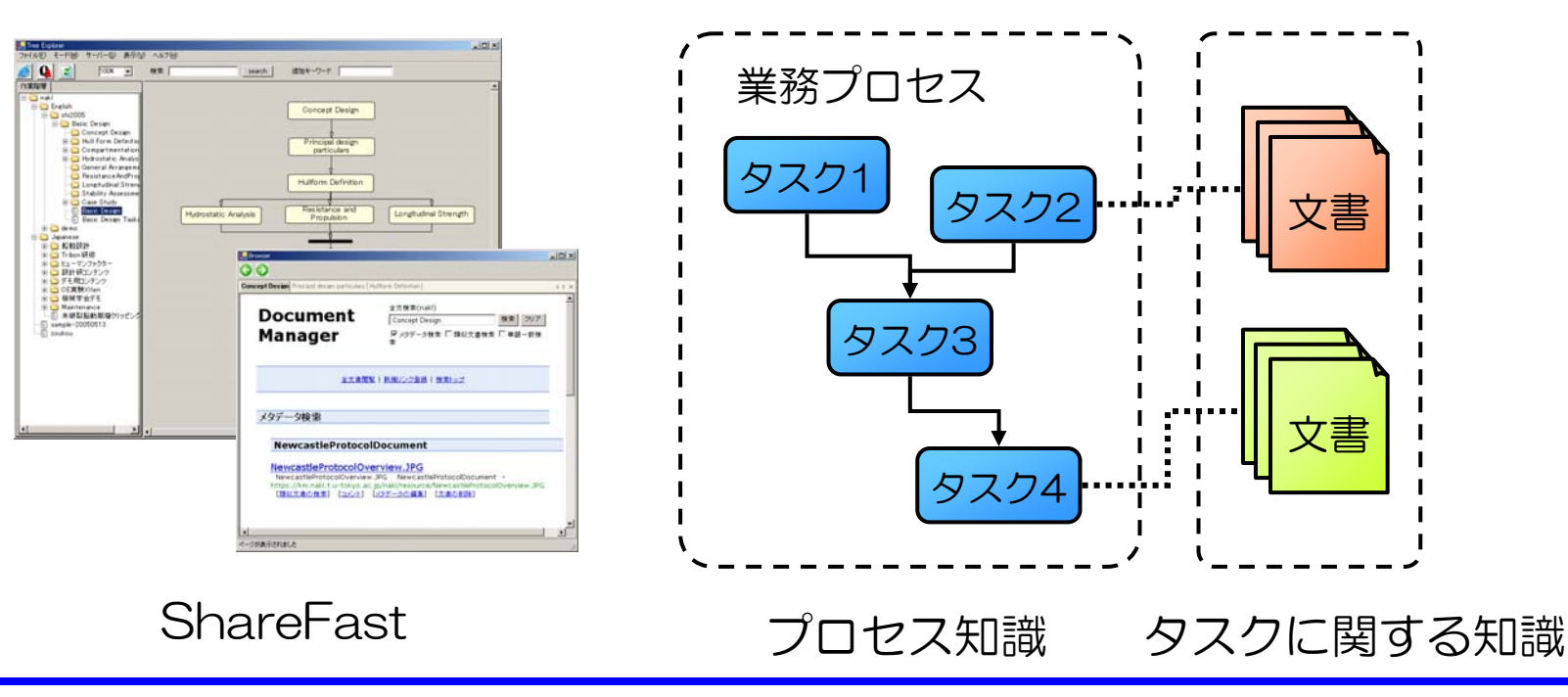

Kazuo Hiekata <hiekata@nakl.t.u-tokyo.ac.jp>

Design Engineering Laboratory

Graduate School of Frontier Sciences, The University of Tokyo

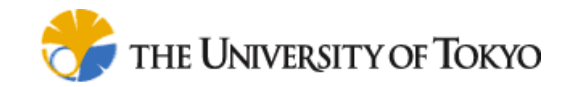

### ShareFastシステム

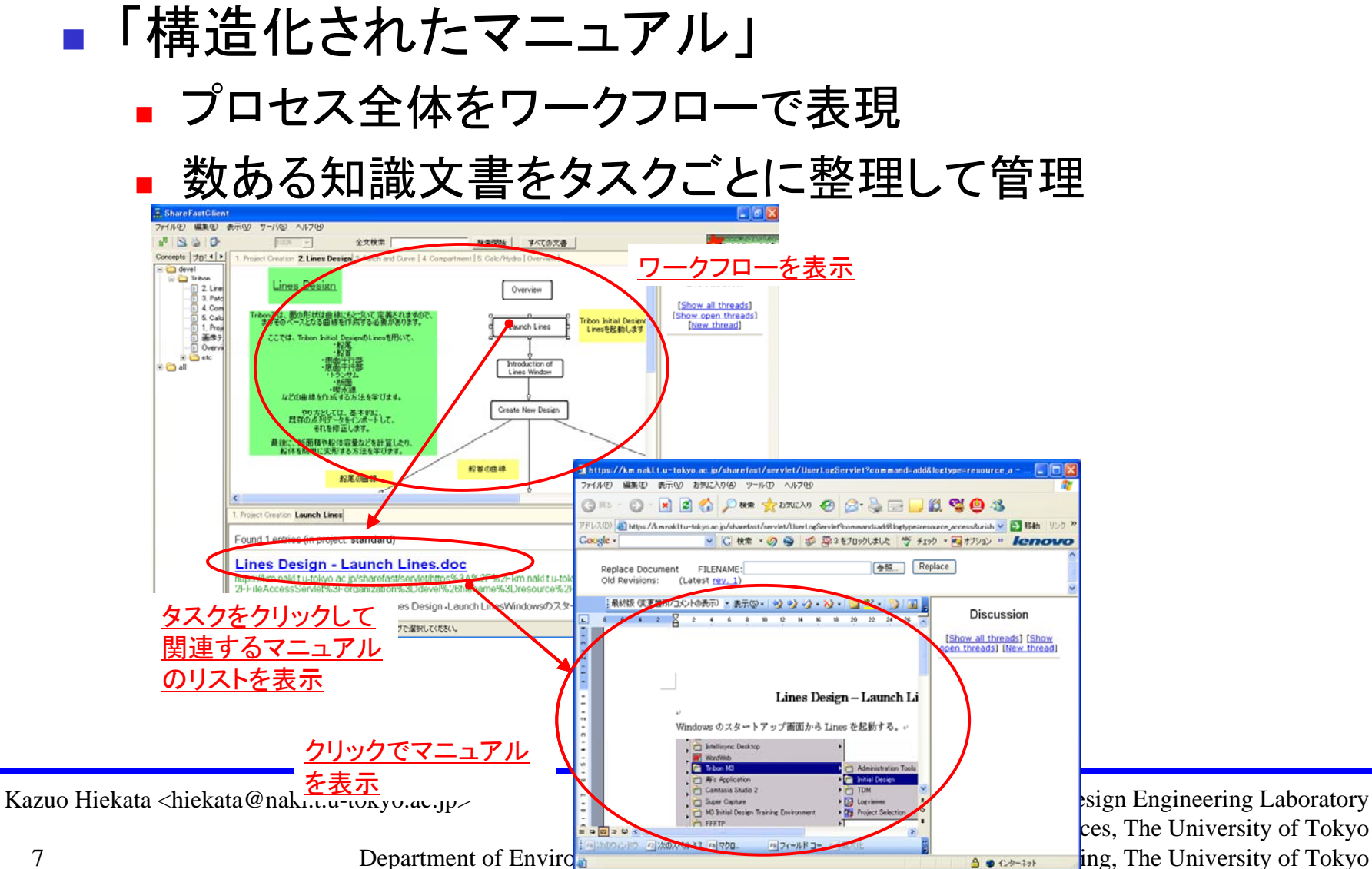

sign Engineering Laboratory ces, The University of Tokyo

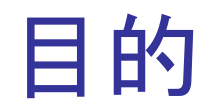

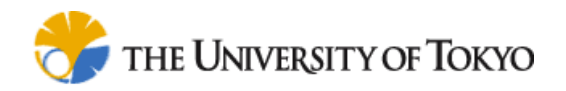

### ■ ShareFastシステムを利用したCAD操作のナ ビゲーションシステムの開発

- 実証実験によるナビゲーションシステムの評 価
	- ユーザの履歴取得機能 設計者間のコミュニケーション用ディスカッション 機能

Kazuo Hiekata <hiekata@nakl.t.u-tokyo.ac.jp>

Design Engineering Laboratory Graduate School of Frontier Sciences, The University of Tokyo Department of Environmental & Ocean Engineering, School of Engineering, The University of Tokyo

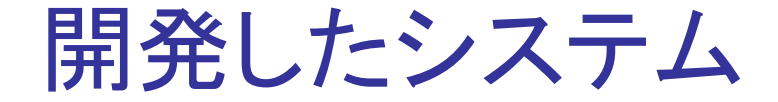

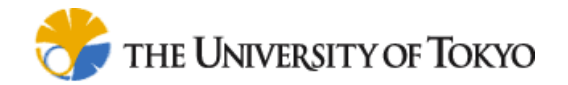

Design Engineering Laboratory Graduate School of Frontier Sciences, The University of Tokyo 9 Department of Environmental & Ocean Engineering, School of Engineering, The University of Tokyo Kazuo Hiekata <hiekata@nakl.t.u-tokyo.ac.jp>

# ShareFastシステム

1.クライアントソフトでワークフローを記述、共有

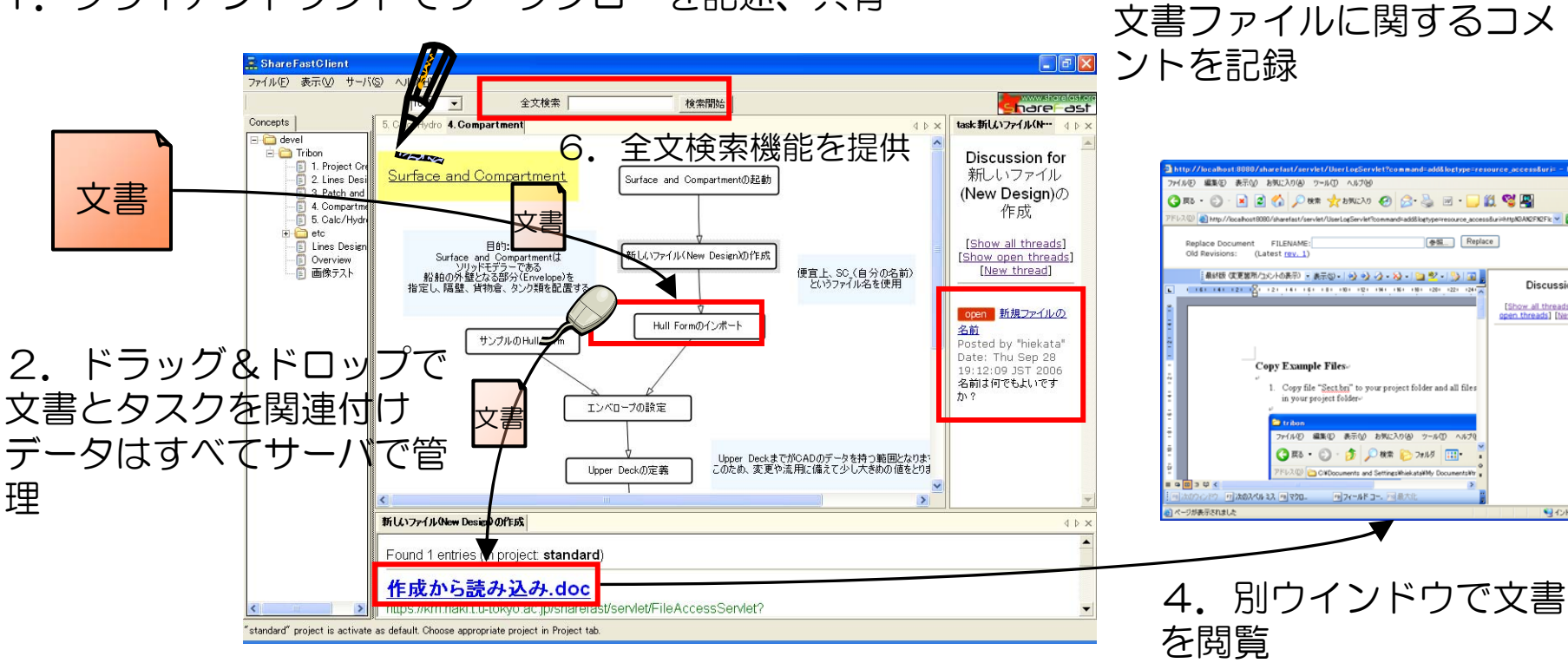

3.クリックで関連文 書のリストを取得

#### (独)情報処理推進機構 <sup>2005</sup>年度下期未踏ソフトウェア創造事業

Kazuo Hiekata <hiekata@nakl.t.u-tokyo.ac.jp>

Design Engineering Laboratory

Graduate School of Frontier Sciences, The University of Tokyo

Department of Environmental & Ocean Engineering, School of Engineering, The University of Tokyo

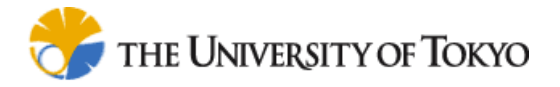

**est** Replace

Dieguesian

[Show all threads] [Show<br>open threads] [New threa

4245494

5.ワークフロー、タスク、

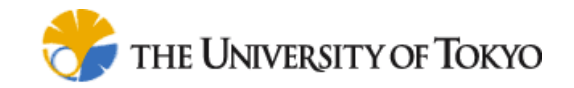

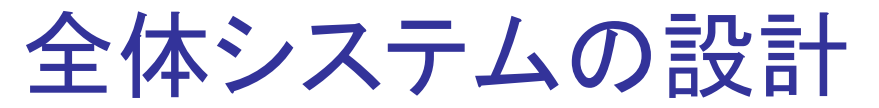

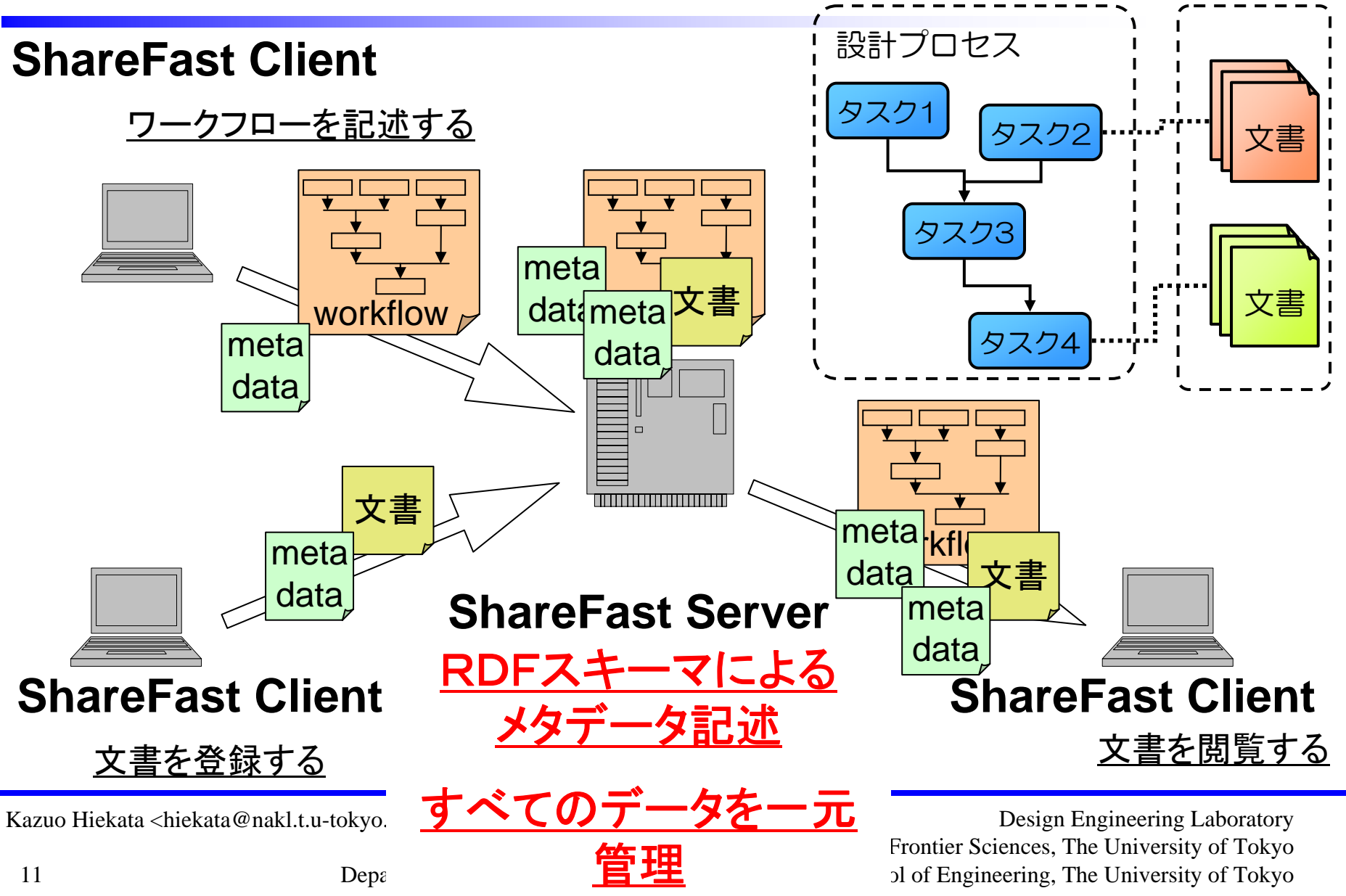

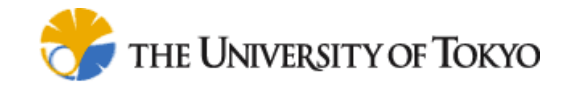

#### システムの運用

## ■ ワークフロー中のタスクごとのコメント管理

# ■ システム中のワークフロー・文書の閲覧履歴

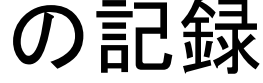

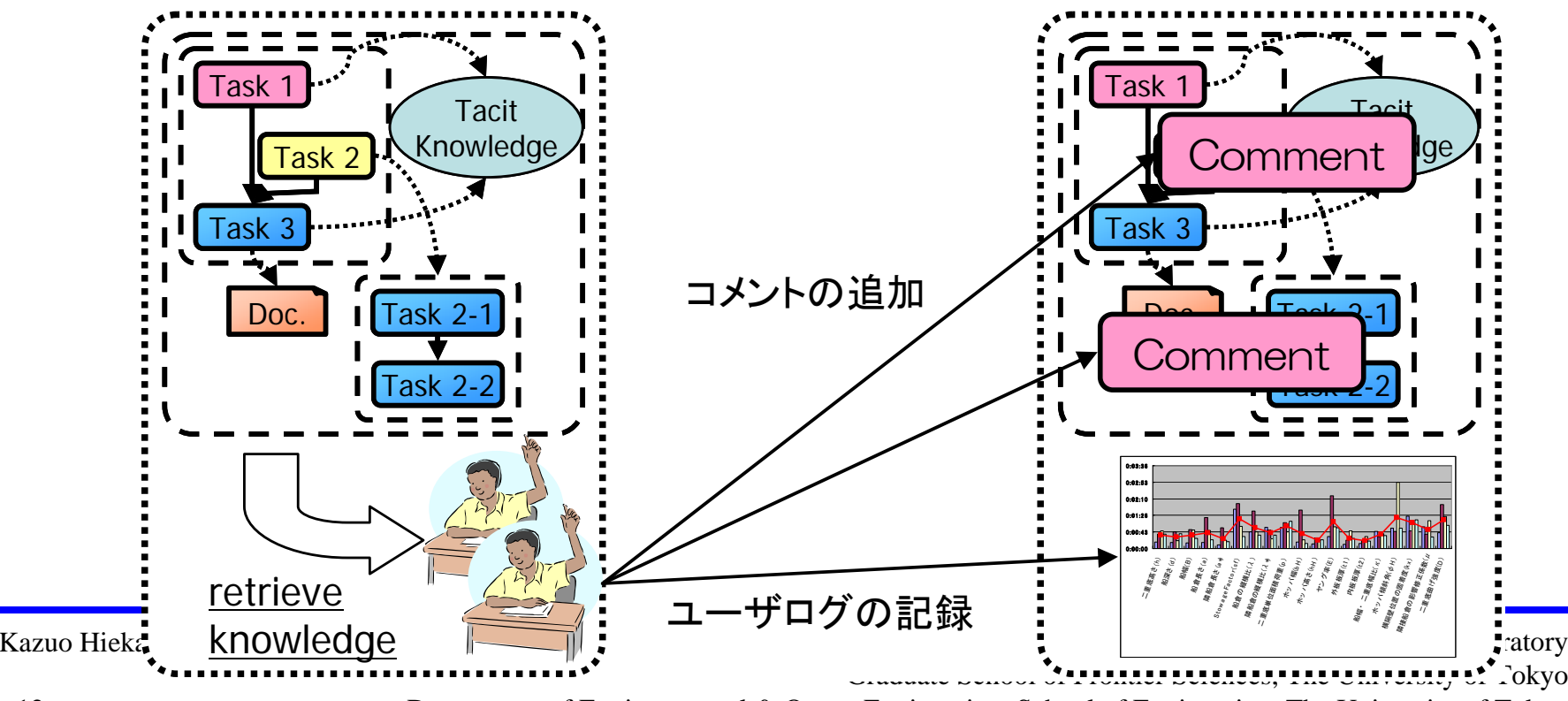

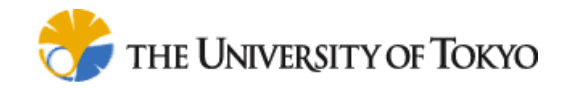

#### ユーザの操作履歴の例

#### ■ ユーザがログインした後、すべてのコンテンツへの 閲覧状況が記録される

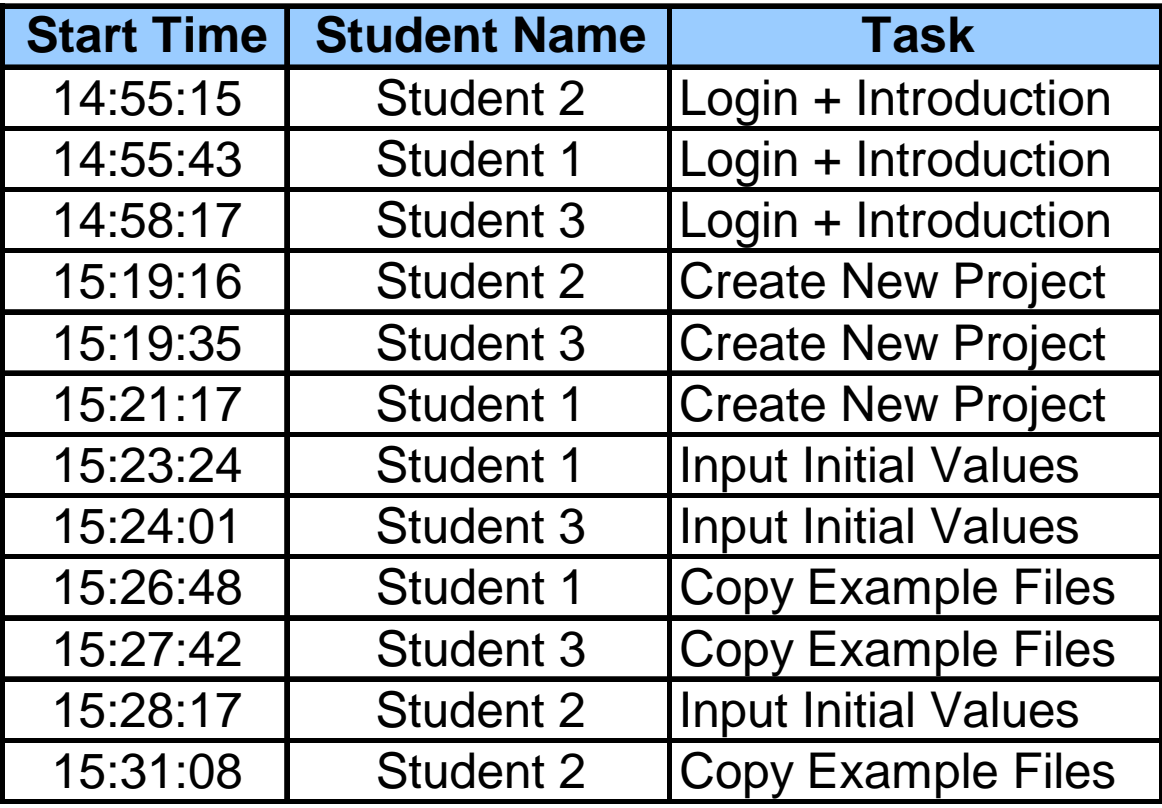

Kazuo Hiekata <hiekata@nakl.t.u-tokyo.ac.jp>

Design Engineering Laboratory

Graduate School of Frontier Sciences, The University of Tokyo

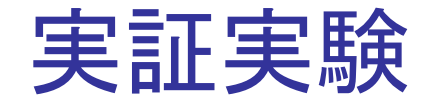

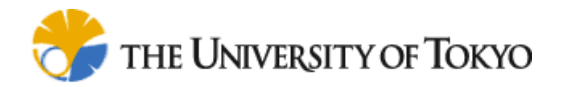

Design Engineering Laboratory Graduate School of Frontier Sciences, The University of Tokyo Department of Environmental & Ocean Engineering, School of Engineering, The University of Tokyo Kazuo Hiekata <hiekata@nakl.t.u-tokyo.ac.jp>

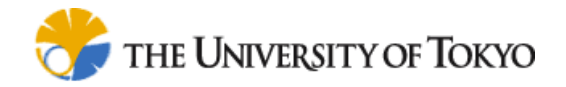

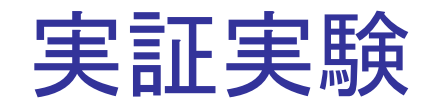

#### **Service Service** 目的

- 開発したシステム上の教育用コンテンツによりC AD操作のナビゲーションができることを示すこと
- ユーザのログやディスカッション機能のデータを 利用して、コンテンツの改善が可能であることを 確認すること

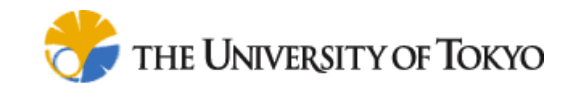

### CAD操作ナビゲーション

- 開発したシステムによるコンテンツを利用し て、CAD操作のナビゲーションを行う実験を 行う
- 実験条件
	- 学生3人ずつの2チームを編成
	- 船舶設計用CADであるTribon M3の基本設計 モジュールを利用して設計ナビゲーションの実験 作業時間4時間程度

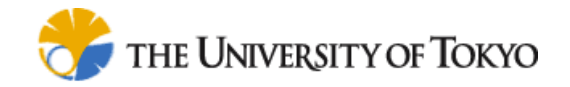

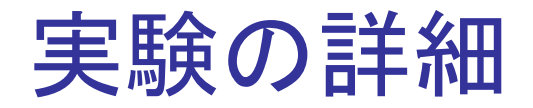

### ■ トレーナーはすべてのモジュールに対して ワークフローを作成

- 教材となるマニュアル類をワークフローに付 加
- 受講者はシステム中のワークフローによるC ADの操作を通じて船舶設計を学習 マニュアル類などの関連文書の閲覧
	- Q&Aシステムを通じた議論

Kazuo Hiekata <hiekata@nakl.t.u-tokyo.ac.jp>

Design Engineering Laboratory Graduate School of Frontier Sciences, The University of Tokyo Department of Environmental & Ocean Engineering, School of Engineering, The University of Tokyo

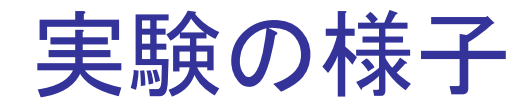

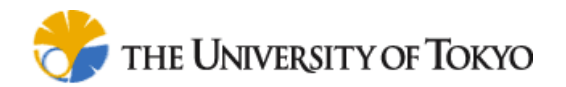

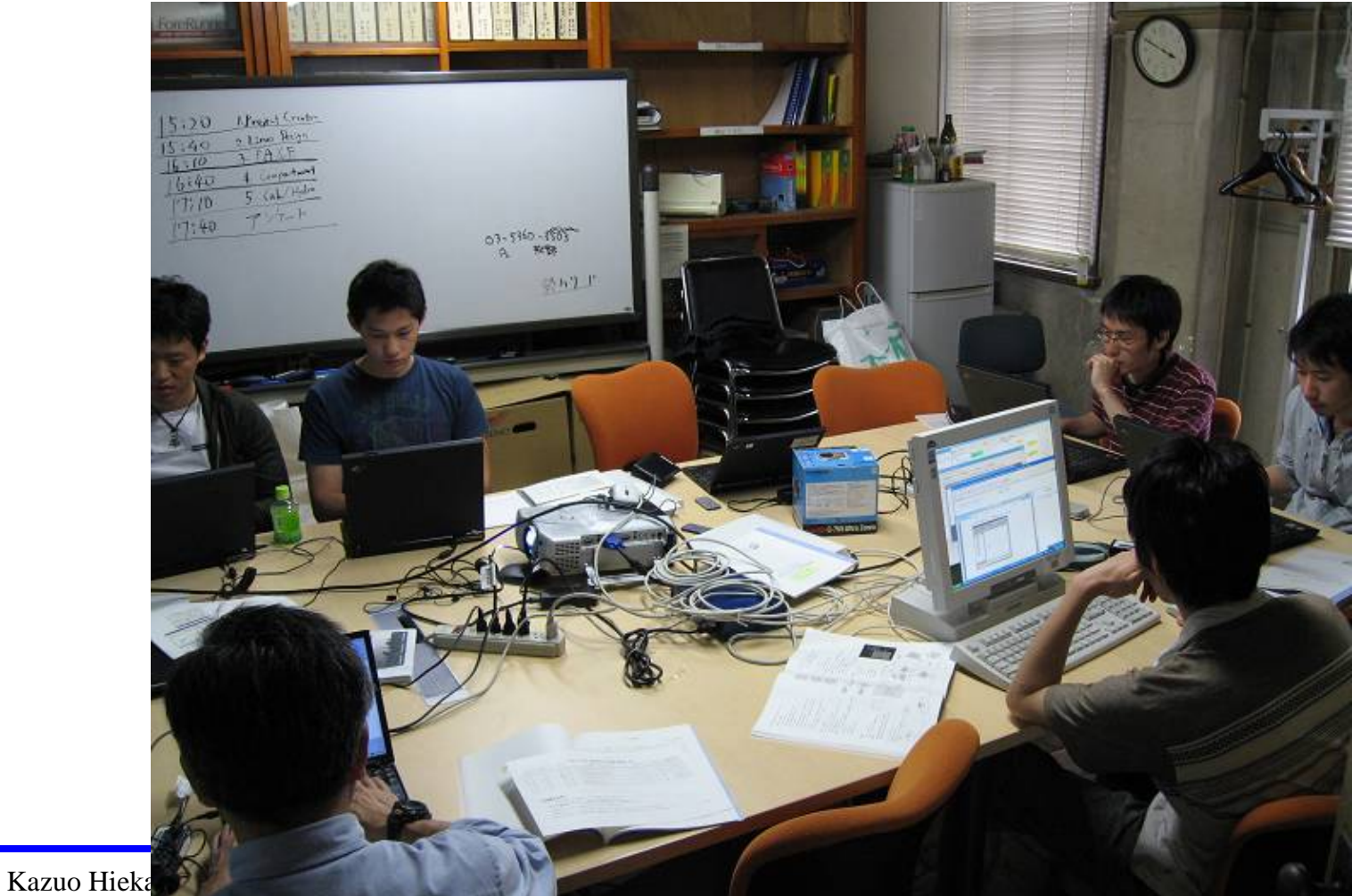

gineering Laboratory

Graduate School of Frontier Sciences, The University of Tokyo Department of Environmental & Ocean Engineering, School of Engineering, The University of Tokyo

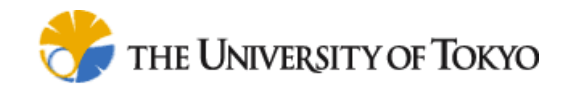

#### Lines Designモジュールの作業

#### **Service Service** 船体の基本形状の定義

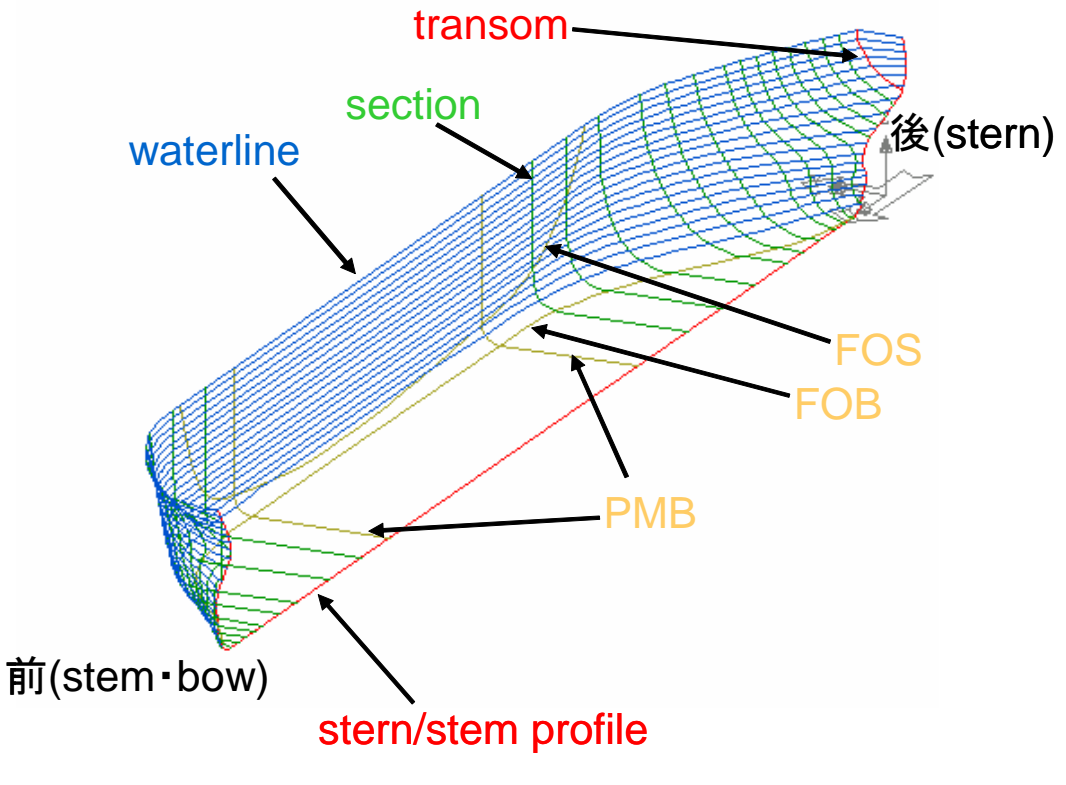

Final result of Lines Design module

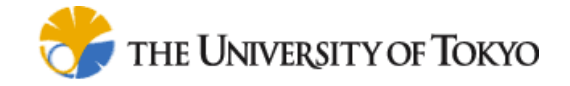

## 対象業務のワークフロー

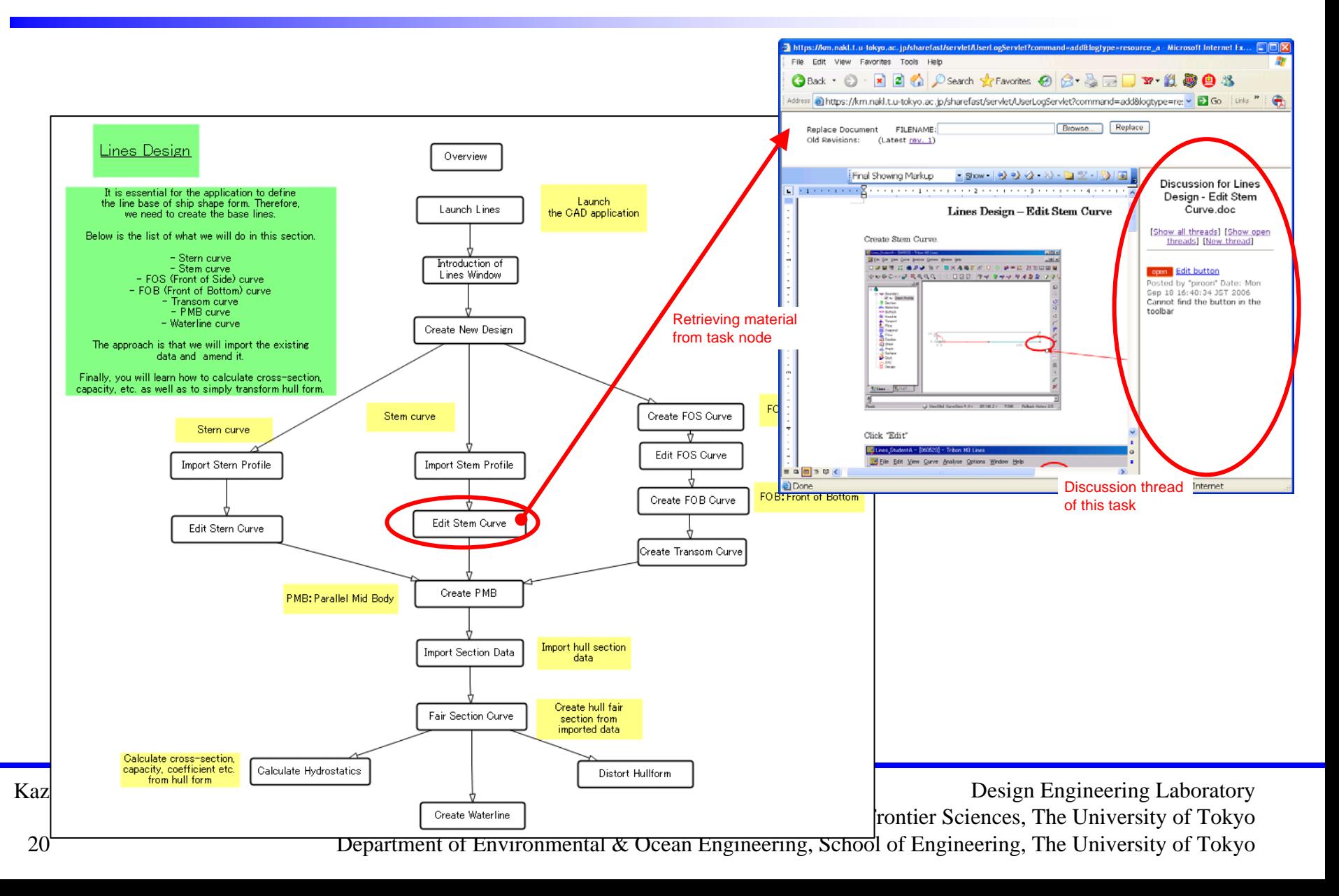

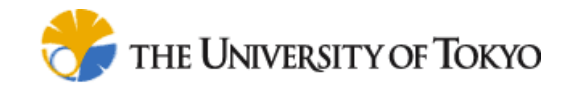

# 対象業務のマニュアル(一部)

### ■ ソフトウェアの具体的な操作を記述したマ ニュアルをシステム経由で提供

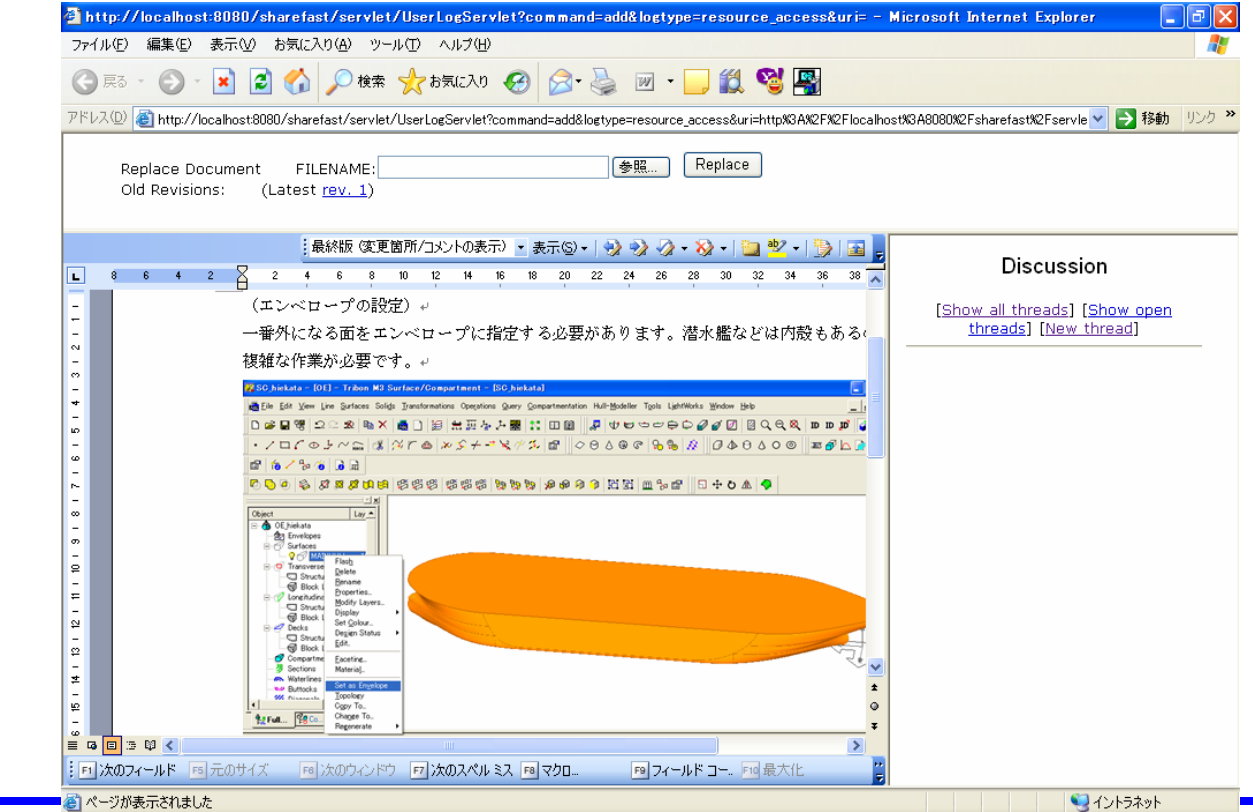

Kazuo Hiekata <hiekata@nakl.t.u-tokyo.ac.jp>

Design Engineering Laboratory

Graduate School of Frontier Sciences, The University of Tokyo

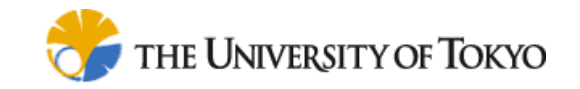

# ユーザの操作履歴の分析

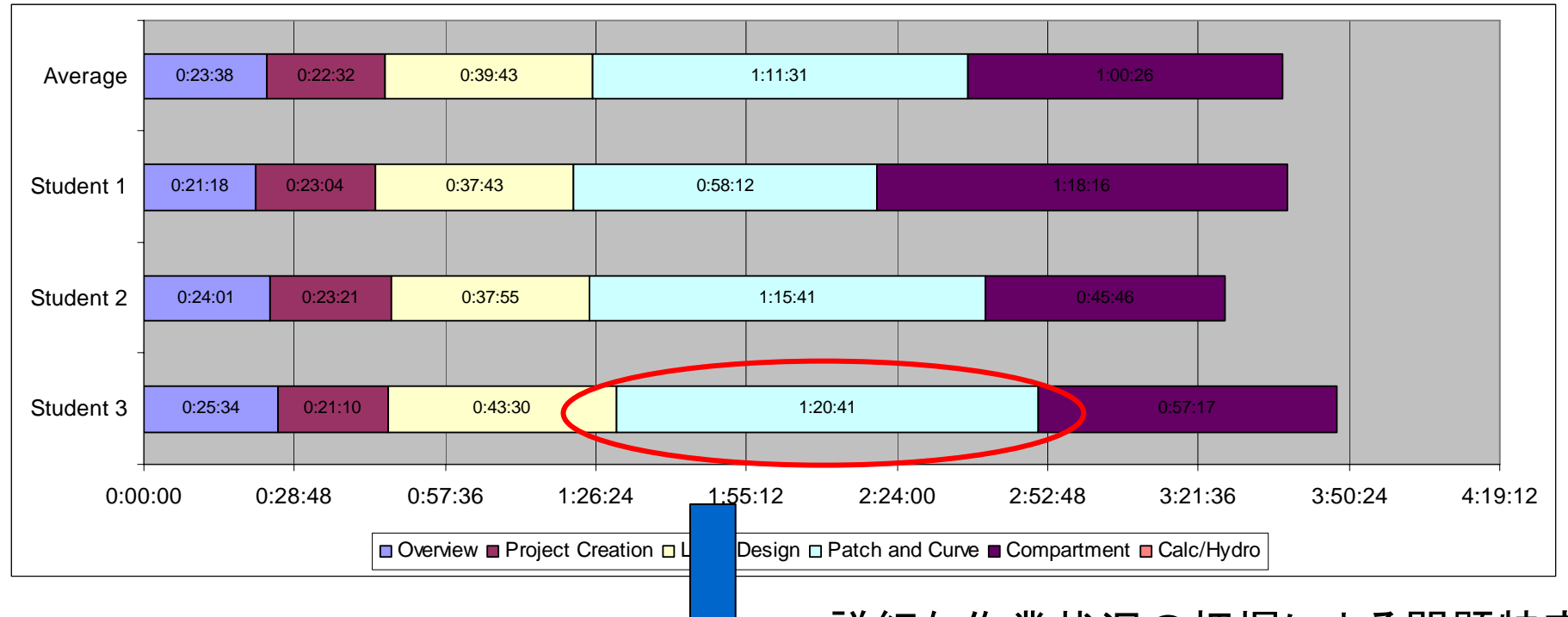

#### 詳細な作業状況の把握による問題特定

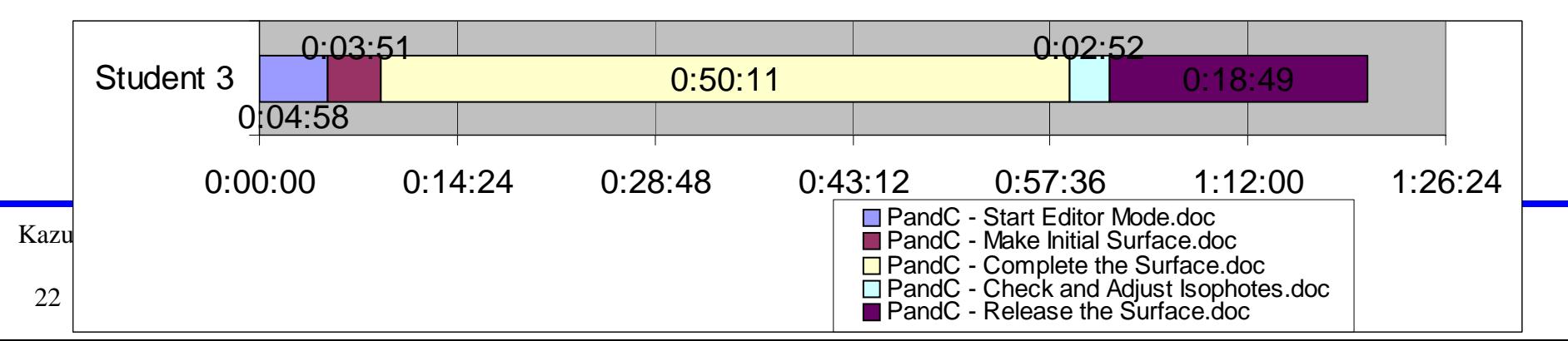

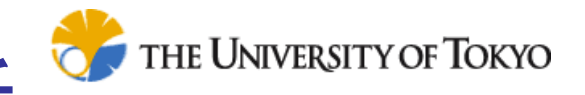

# ディスカッション機能の結果分析

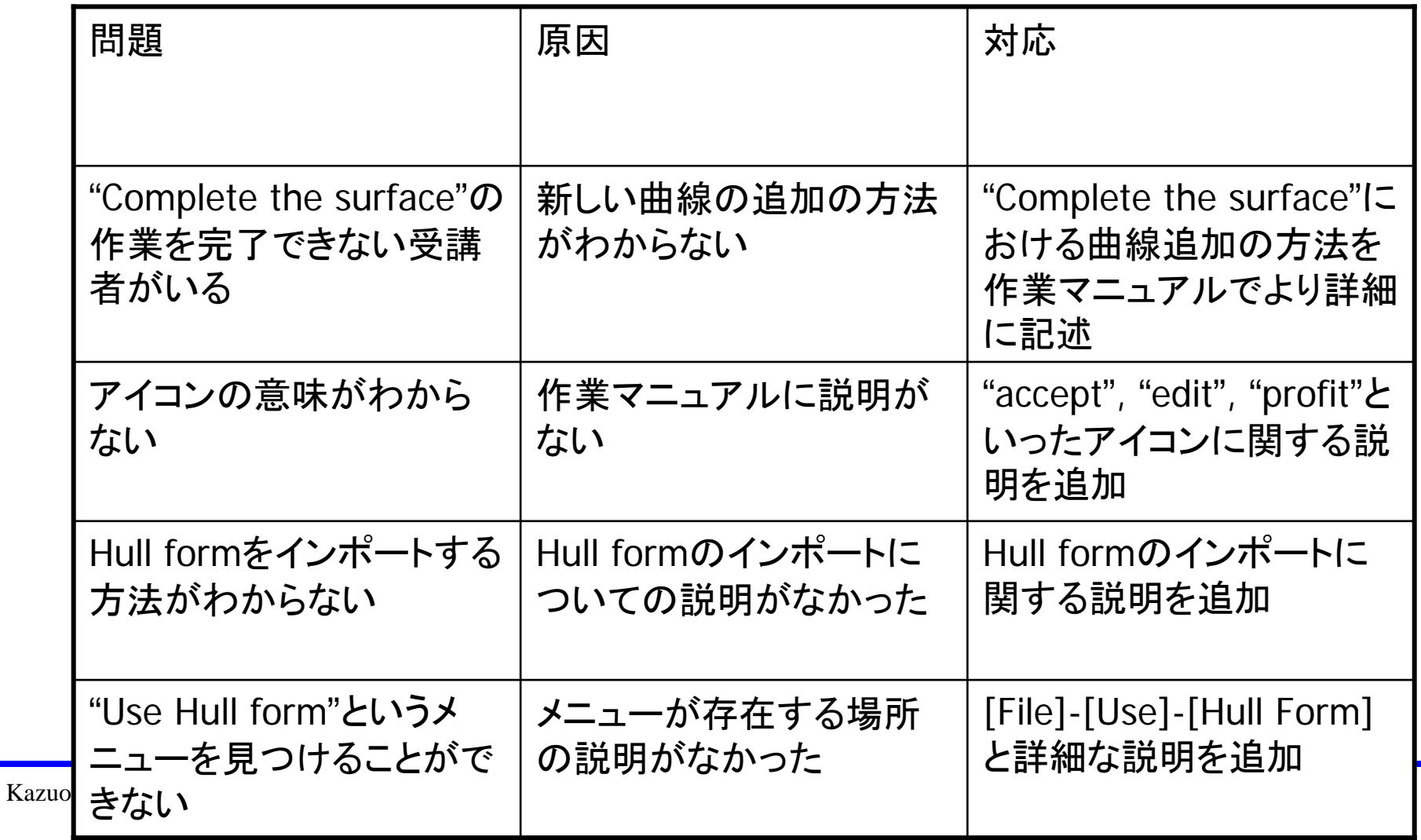

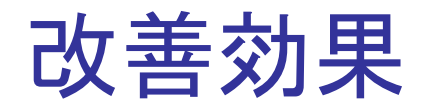

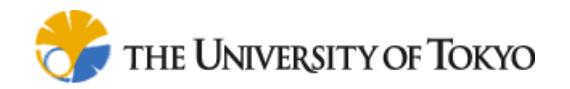

#### ■ 2グループ目の平均所要時間は、1グループ目に 比べて短時間で完了

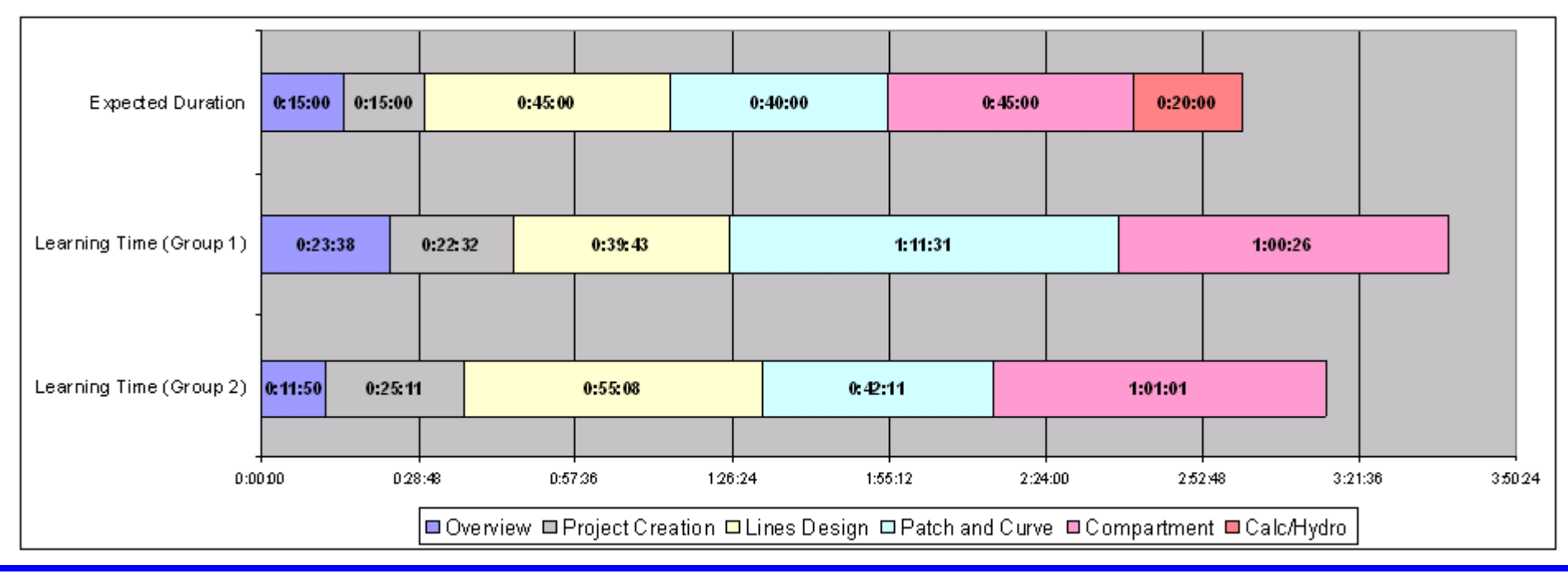

Kazuo Hiekata <hiekata@nakl.t.u-tokyo.ac.jp>

Design Engineering Laboratory

Graduate School of Frontier Sciences, The University of Tokyo

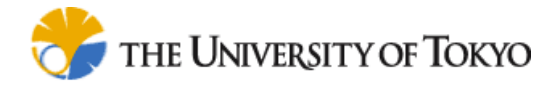

考察

# ■ 実際に演習を行っている際に発見された問 題点をディスカッション機能によりワークフ ローや文書と関連付けた管理が可能となっ た

■ ユーザ履歴取得機能により、どこの作業に 時間を費やしているかが明らかとなった ■ CAD操作ナビゲーションシステムの問題の発見 ■ サンプル数が少ないため、有意な差が見ら れたかの評価は困難である

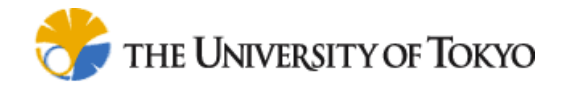

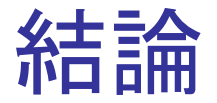

## ■ ShareFastシステムを利用してCAD操作ナビ ゲーションシステムを開発し、以下の機能の 有効性を確認した

- ナビゲーションシステムの問題点の発見に有効 であった、システムの提供するユーザ履歴取得 機能
- 問題点がどの操作によるものなのか、その記録 の容易なディスカッション機能

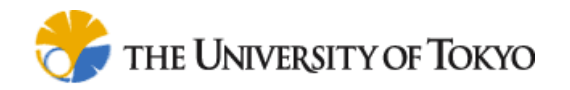

### 今後の課題

- F 実業務への適用への 課題
	- 商用システムへの組み 込み
	- 運用コストの軽減
	- ユーザインタフェースの 改善

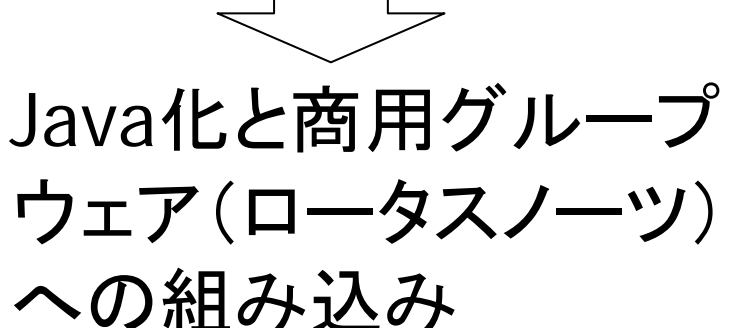

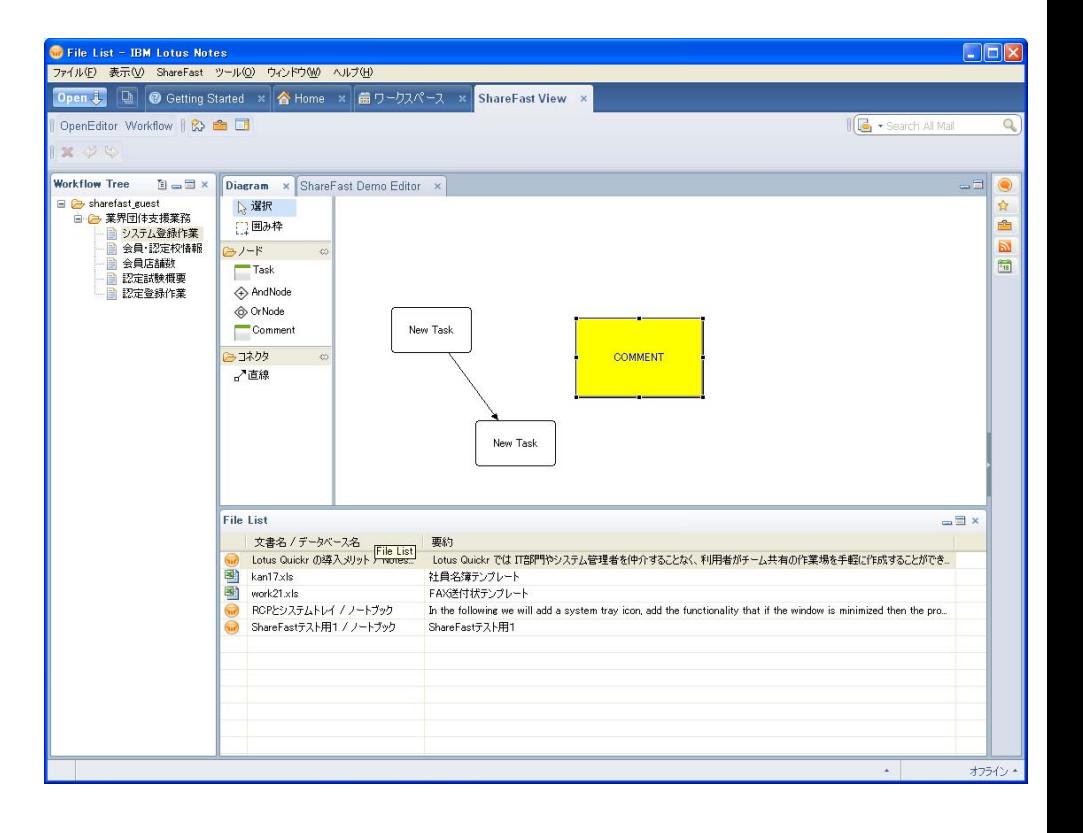

Kazuo Hiekata <hiekata@nakl.t.u-tokyo.ac.jp>

Design Engineering Laboratory

Graduate School of Frontier Sciences, The University of Tokyo

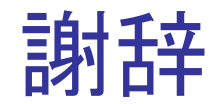

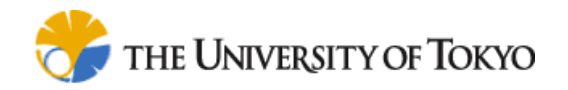

#### ■ ShareFastシステムの開発

- 情報処理推進機構 未踏ソフトウェア創造事業 による支援を受けた
- ロータスノーツへの統合作業
	- 株式会社テクノソリューションの協力を受けた